**راھنمای فارسی درایو ال اس LS H100**

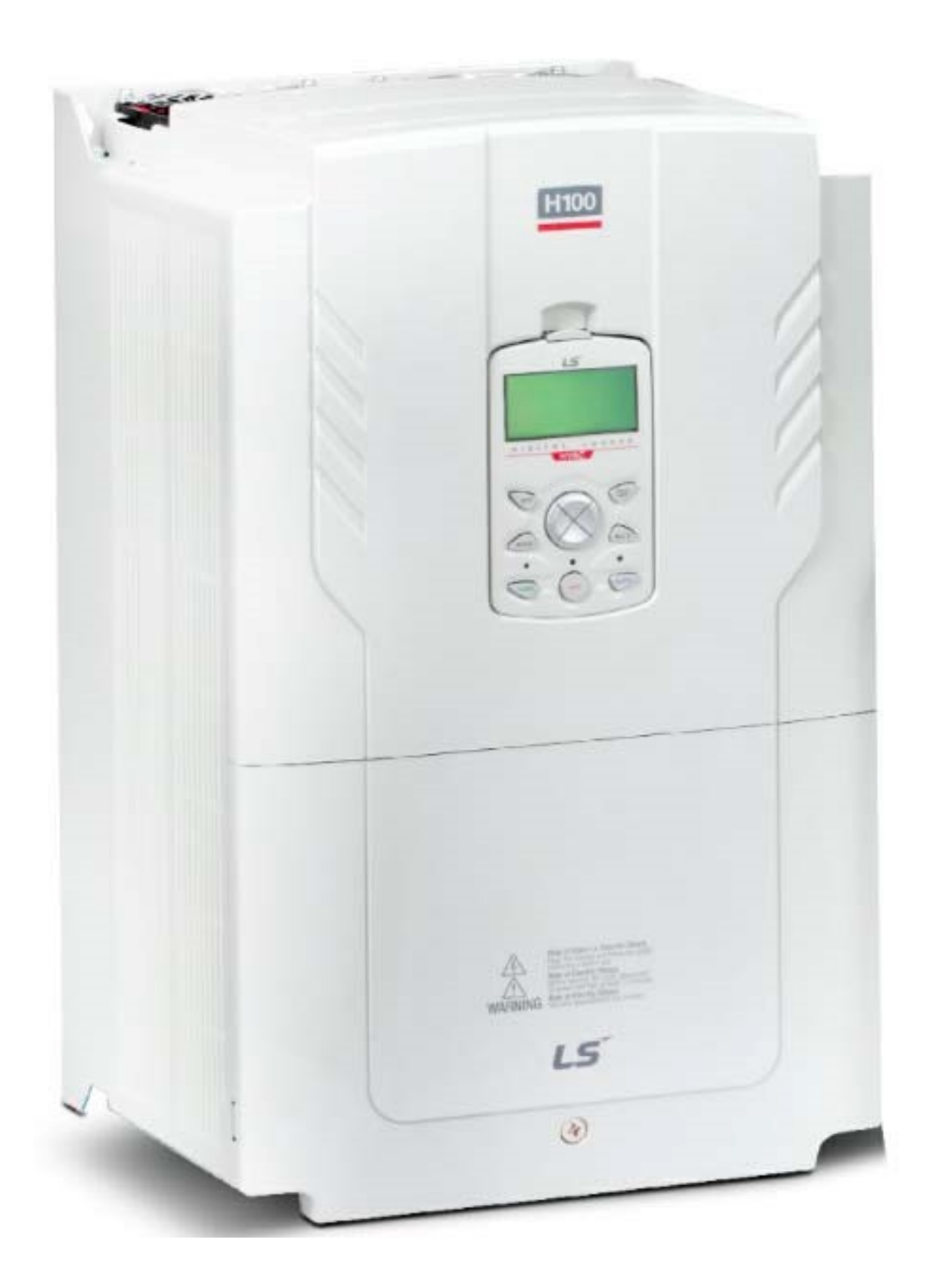

90 کیلو وات تا 5.5 شرکت ال اس , در توانھای بین 100H درایوھای مدل کیلو وات , تولید می گردد.

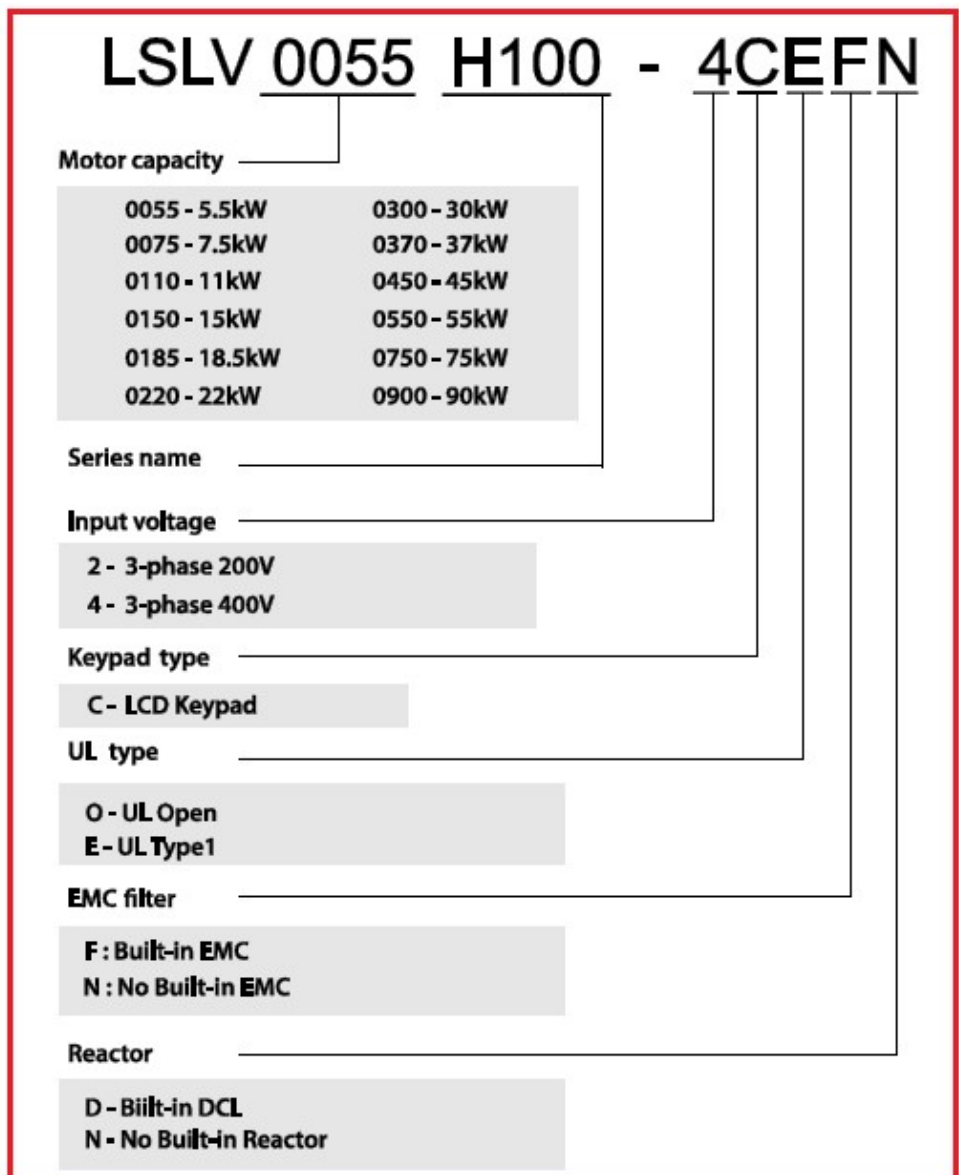

مدار قدرت و مدار کنترلی این درایو , در شکل زیر , نشان داده شده است.

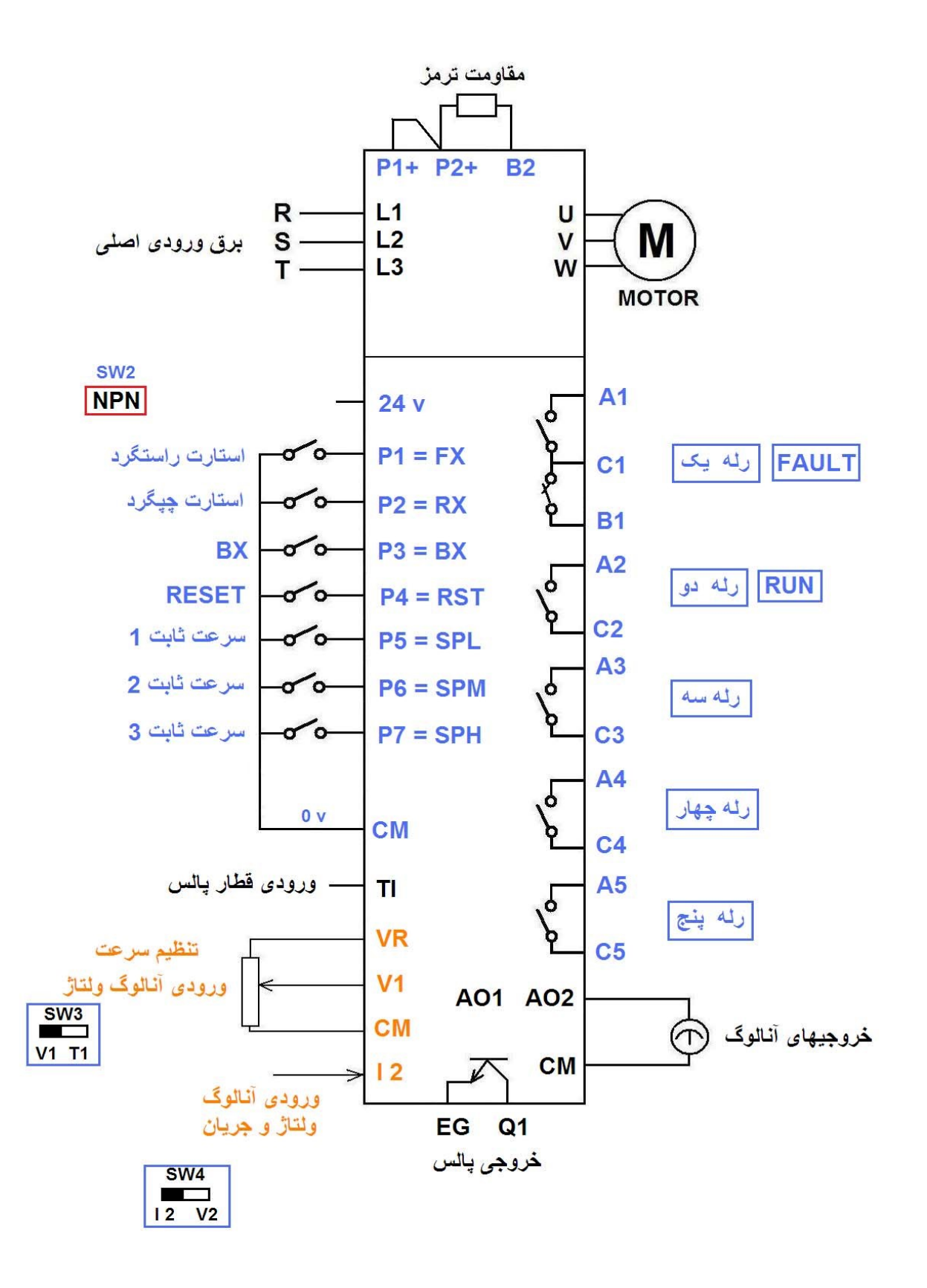

می باشد. با استفاده از 7P تا 1P این درایو دارای ھفت ورودی دیجیتال از می توانید این ھفت ورودی را پیکربندی -71IN تا -65IN پارامترھای نمایید.

) FX برای فرمان حرکت در جھت راستگرد (1P بطور پیش فرض , ورودی ) در نظر گرفتھ RX برای فرمان حرکت در جھت چپگرد (2P و ورودی شده است.

 تنظیم شده و برای غیر فعال نمودن BX بھ عنوان ورودی 3P ورودی درایو , قابل استفاده است.

) است . RST برای ری ست خطاھا (4P ورودی

ھم بھ عنوان سھ ورودی برای انتخاب 7P و 6P و 5P سھ ورودی ھفت سرعت ثابت , قابل بکارگیری می باشند.

مقداردھی میشوند. -56BAS تا -50BAS سرعتھای ثابت , در پارامترھای قابل مشاھده است. -90IN ھم در پارامتر 7P تا 1P وضعیت ورودیھای

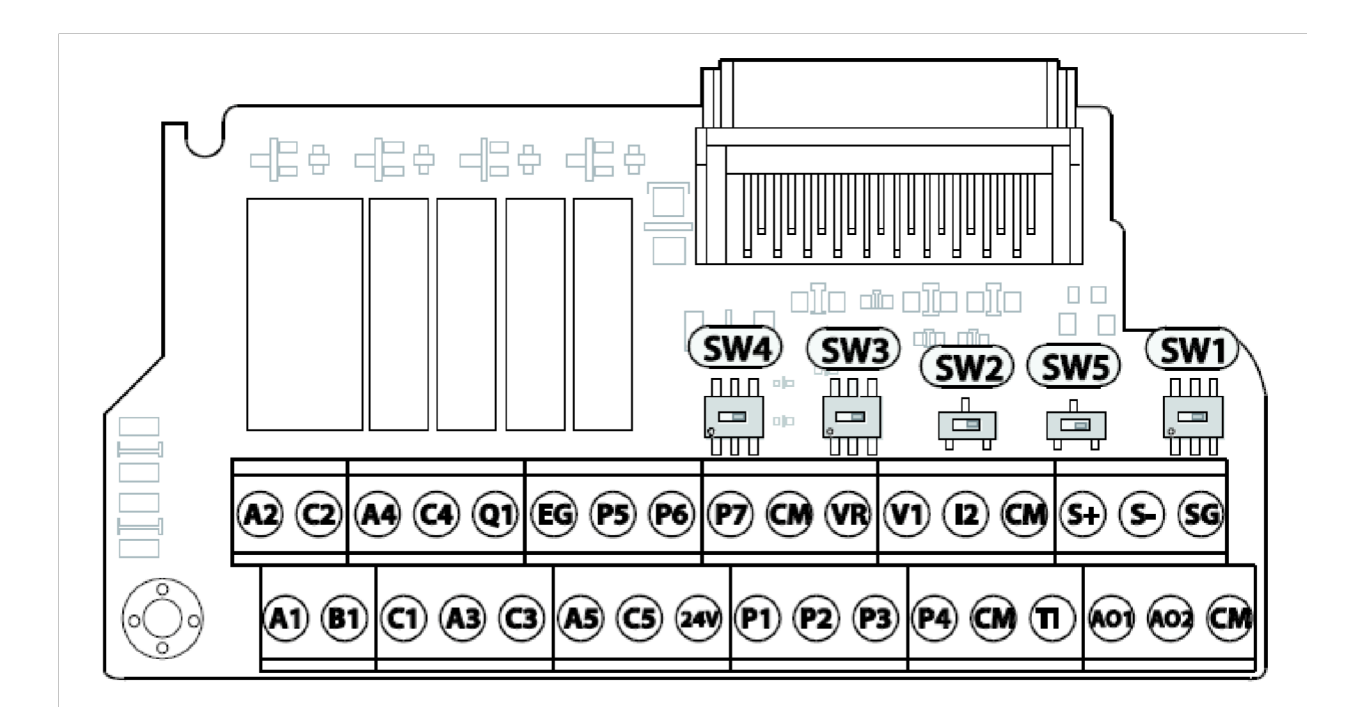

و NPN دارای دو حالت 2SW یک دیپ سوئیچ بر روی برد کنترلی بھ نام PNP است. بھ CM قرار دارد و ترمینال NPN بطور پیش فرض , این کلید بر روی عنوان ترمینال مشررک برای اتصال به کلیدهای ورودیبکار می رود.

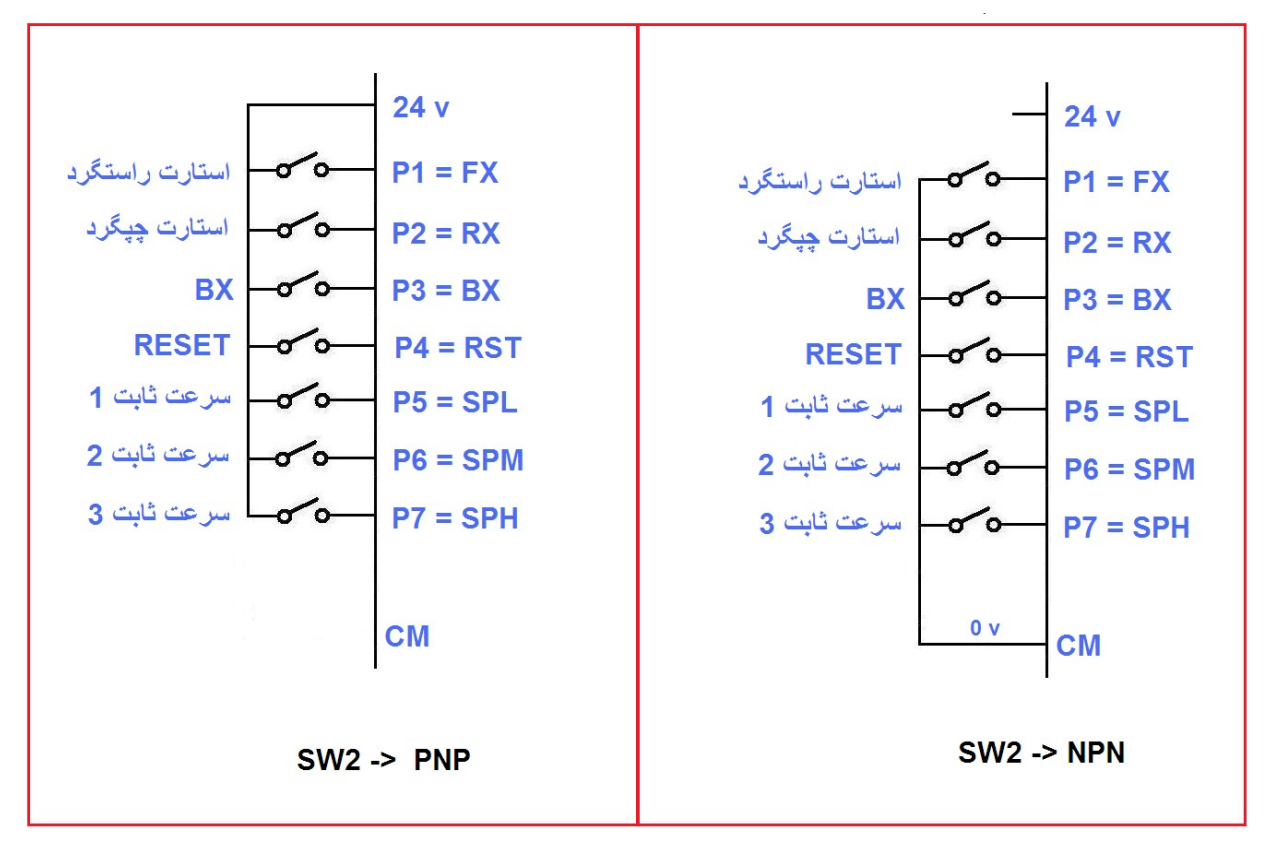

 برد کنترلی و یا یک منبع تغذیھ خارجی v 24 اما اگر بخواھید از ترمینال قرار گیرد و PNP برای ورودیھا استفاده کنید کلید باید در وضعیت V+24 , وصل شود. v 24ورودیھا , طبق شکل بالا , بھ ترمینال

نیز می باشد. 2 I و 1V این درایو دارای دو ورودی آنالوگ

+ ولت است . با 10 تا 0 از نوع ورودی آنالوگ ولتاژ و بین 1V ورودی قرار دھید 1V را بر روی -07DRVاستفاده از این ورودی اگر پارامتر می توانید سرعت درایو را کنترل کنید .

با یک پتانسیومتر معمولی دو کیلو اھمی , طبق شکل زیر , می توانید ولتاژ + ولت تغییر دھید. 10 را بین صفر تا 1V ورودی برای

+ ولت میباشد . 01 دارای ولتاژ آنالوگ VRترمینال

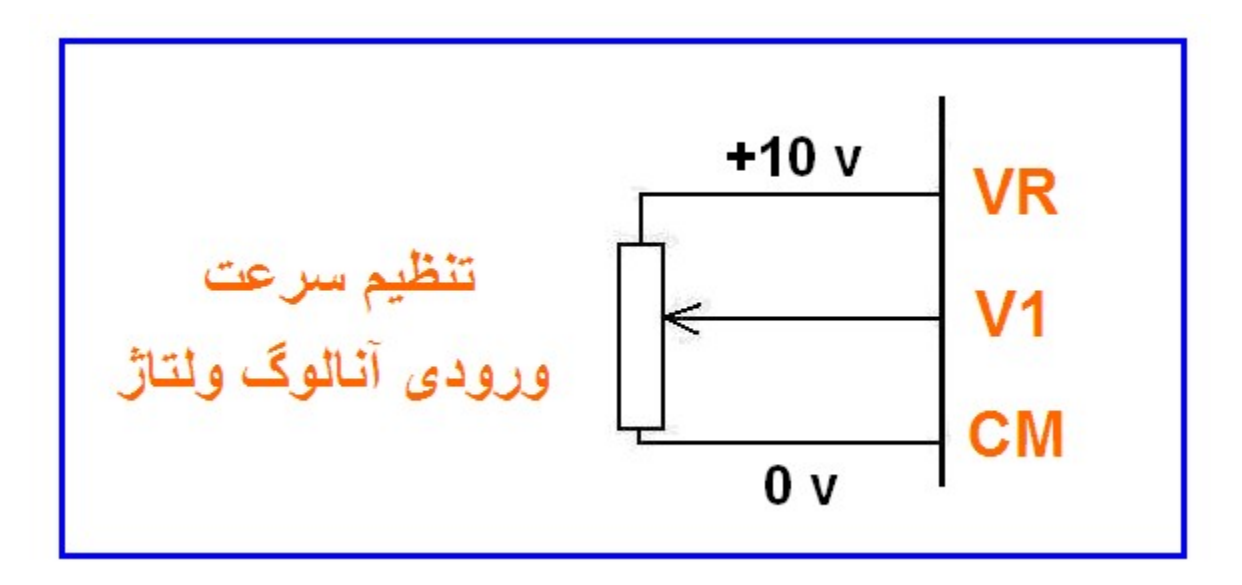

را می توانید در دو حالت ولتاژ و جریان , بوسیلھ کلید 2 I ورودی آنالوگ , قرار دھید . 4SW

تنظیم شده mA 20 تا 4 برای جریان 2 I در حالت پیش فرض , ورودی است.

و یک خروجی 2AO و 1AO این درایو دارای دو خروجی آنالوگ تا 1Relay و پنج عدد رلھ خروجی از 1Q ترانزیستوری کلکتور باز می باشد. 5Relay

نیز برای قطار پالس ورودی است و می توانید از این ورودی برای TI ورودی کنترل سرعت درایو ھم استفاده کنید.

بر روی مدار برد کنترلی درایو , یک باطری لیتیوم منگنز وجود دارد کھ اگر دچار مشکل شود بر روی نمایشگر , خطای باتری ظاھر خواھد شد.

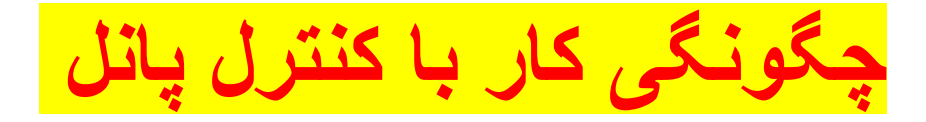

کنترل پانل یا کیپد موجود بر روی این درایو , در شکل زیر , نشان داده شده است .

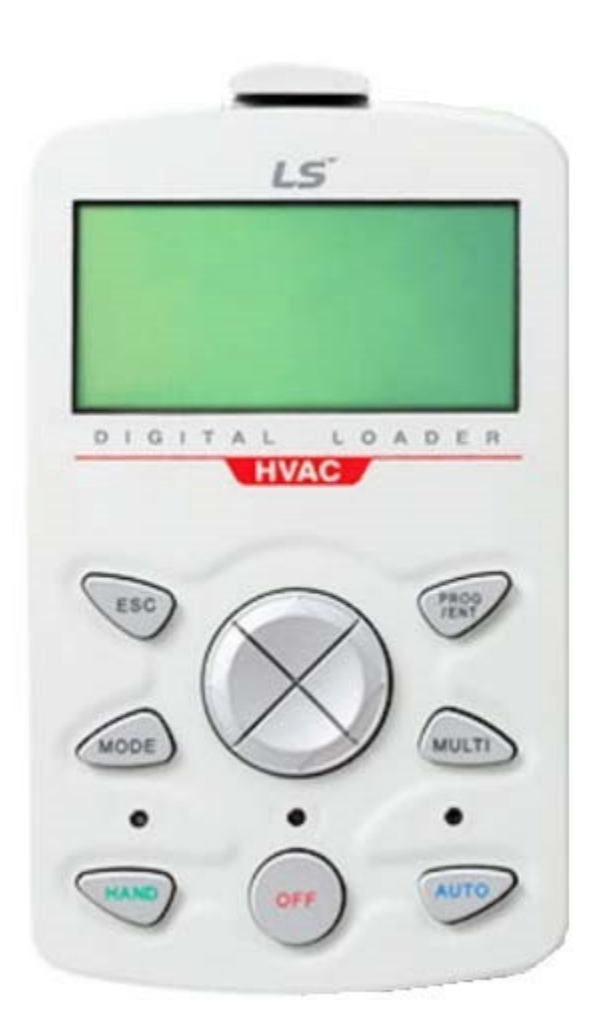

می باشد. LCD این کنترل پانل , دارای یازده کلید و یک نمایشگر

AUTO , برای کنترل درایو از طریق کنترل پانل است و کلید HAND کلید و یا از طریق 7P تا 1P ھم برای کنترل درایو از طریق ترمینالھای ورودی است. 485RS درگاه سریال

ھم برای فرمان توقف از روی کنترل پانل می باشد . OFF کلید

و چھار کلید جھت PROG و ESC و MODE با استفاده از کلیدھای اصلی ھم می توانید پارامترھای درایو را تنظیم کنید.

شکل زیر , وضعیت صفحھ نمایش کنترل پانل را نشان می دھد.

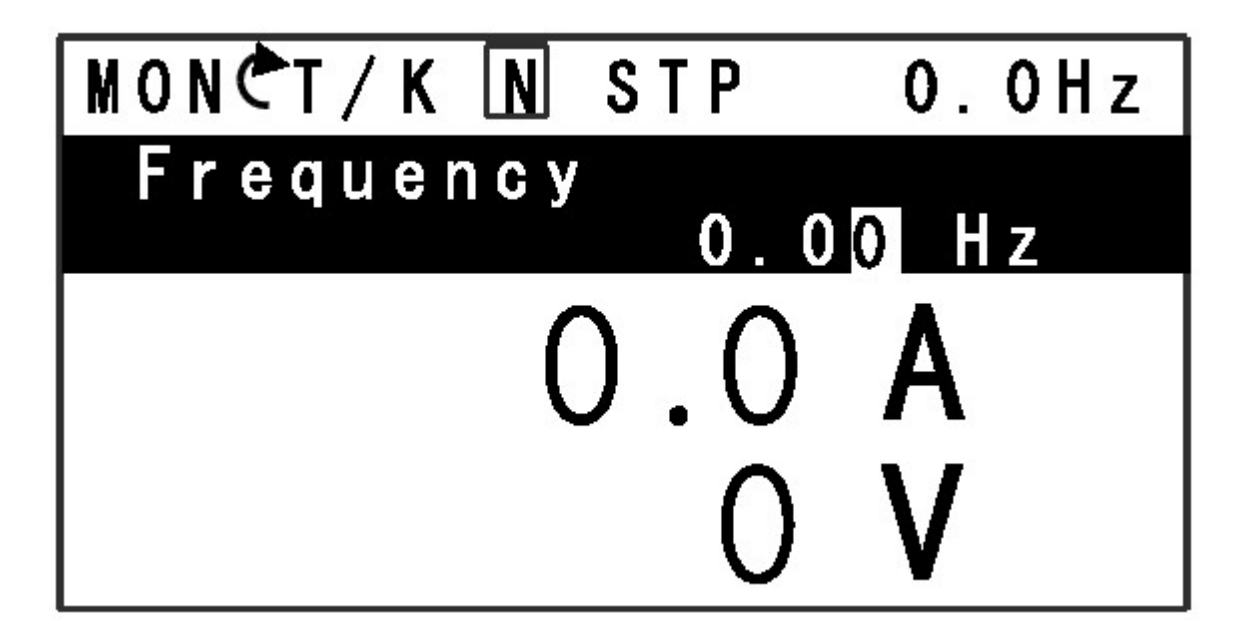

دیده می شود یعنی درایو در MON در انتھای سمت چپ شکل بالا عبارت حالت Monitoring است. تغییر می کند و عبارت MON را فشار دھید عبارت MODE اگر کلید دیده می شود یعنی درایو وارد حالت پارامتر دھی می گردد . PAR

TRIP و M&U را چند بار دیگر , فشار دھید . عبارتھای MODE کلید ظاھر می گردد. CNFو

می توانید خطاھا را بررسی کنید . TRIP در مد

-40CNF ھم می توانید درایو را پیکربندی نمایید . بطور مثال CNF در مد برای بازگشت بھ تنظیمات کارخانھ است.

نشان می دھد . PAR شکل زیر , کنترل پانل را در مد

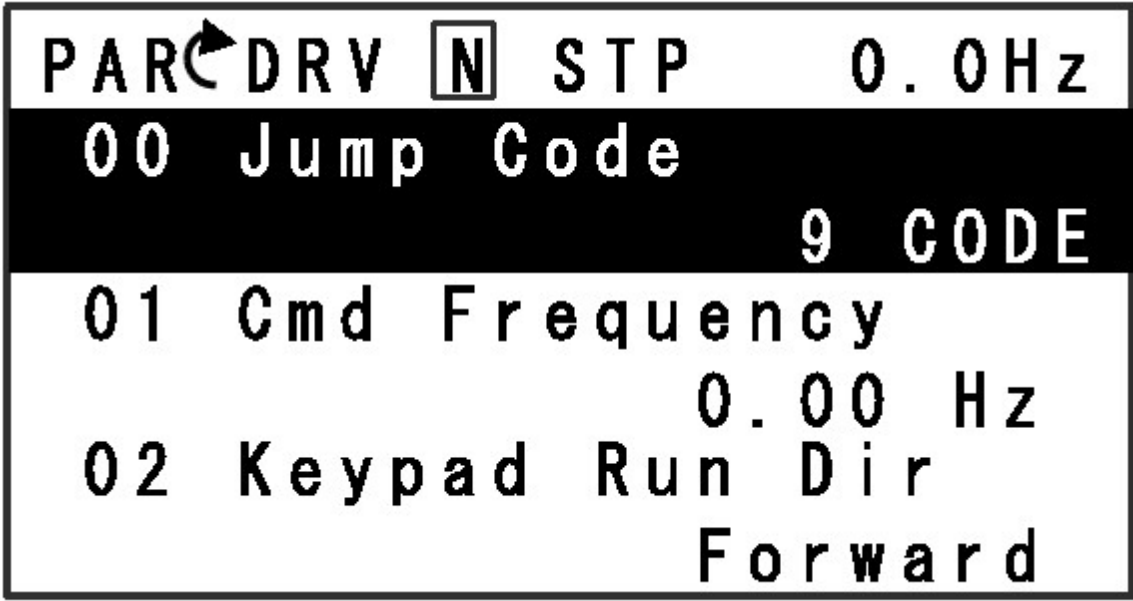

دیده می شود یعنی درایو در مد پارامتر DRV , عبارت PAR در کنار عبارت است. DRV دھی و در گروه پارامتری

دیده می شود frequency cmd 01 در خط سوم از کنترل پانل , عبارت را معرفی می نمایید. -01DRV کھ پارامتر

برای تغییر این پارامتر کلید جھت پایین را بزنید تا نشانگر بر روی پارامتر را فشار دھید . PROG قرار گیرد سپس کلید -01DRV

عدد مربوط بھ این پارامتر , چشمک می زند مقدار آن را با کلیدھای چھار جھتھ , گردد. save را بزنید تا PROG تغییر دھید و باز ھم کلید

دیده میشود PAR در مد پارامتردھی , یعنی وقتی در سمت چپ صفحھ , عبارت با استفاده از کلیدھای جھت راست و جھت چپ , می توانید بین گروھھای OUT و IN و CON و ADV و BAS و DRV پارامتری مثل

و... حرکت کنید و با کلیدھای جھت بالا و پایین ھم می توانید در ھر کدام از این گروھھا و بین پارامترھای آن گروه حرکت نمایید.

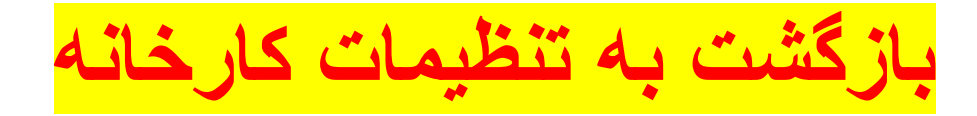

می توانید تنظیمات این درایو را به تنظیمات <mark>AO-CNFب</mark>ا استفاده از پارامتر <mark>-</mark> کارخانھ تغییر دھید.

یا MON برای این کار , وقتی درایو را بھ برق وصل می کنید در مد را فشار دھید تا در mode قرار می گیرد , چند بار کلید Monitoring طاھر گردد<sub>. CNF</sub>سمت چپ صفحه نمایشگر , عبارت <mark>ا</mark>

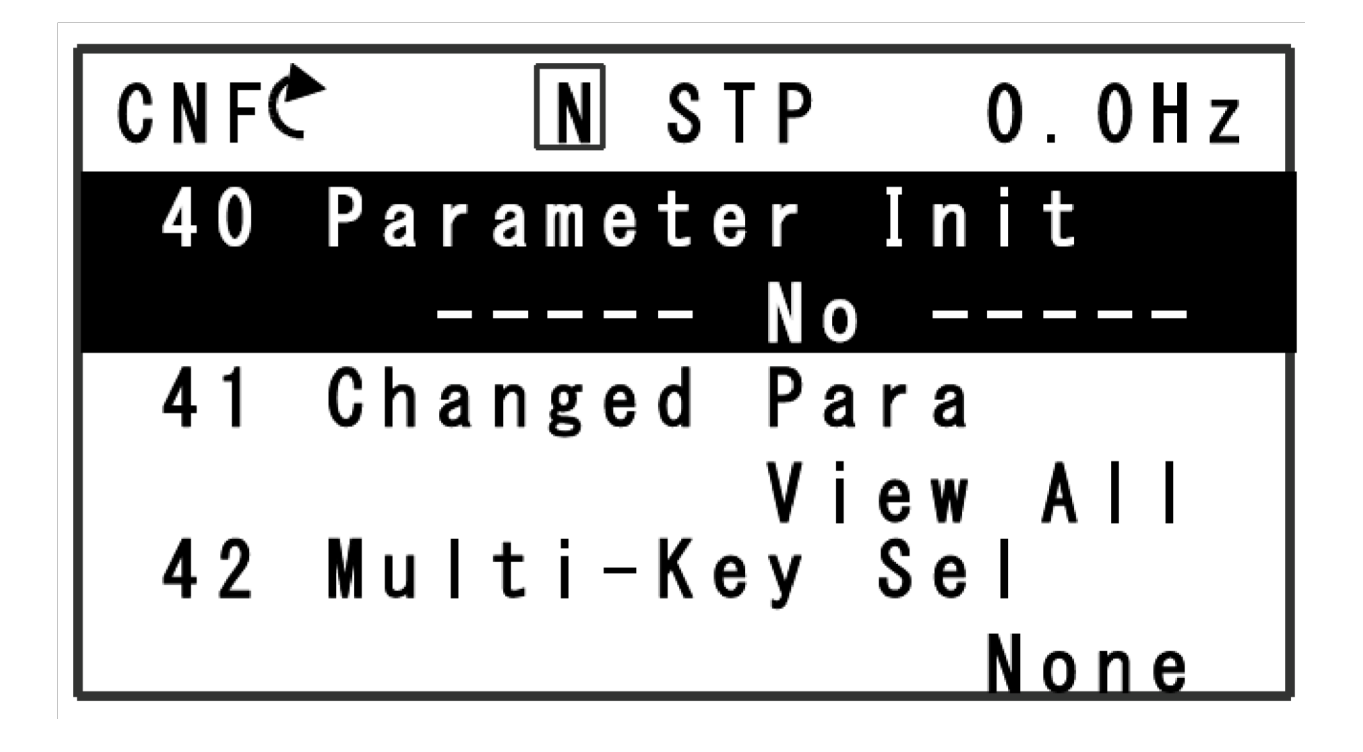

با کلید جھت بالا یا پایین , بین پارامترھای این گروه , حرکت کنید تا بھ گزینھ را بزنید و این پارامتر را بر PROG برسید کلید <mark>parameter Init 40</mark> را بزنید . PROG قرار دھید و کلید Grp ALLروی

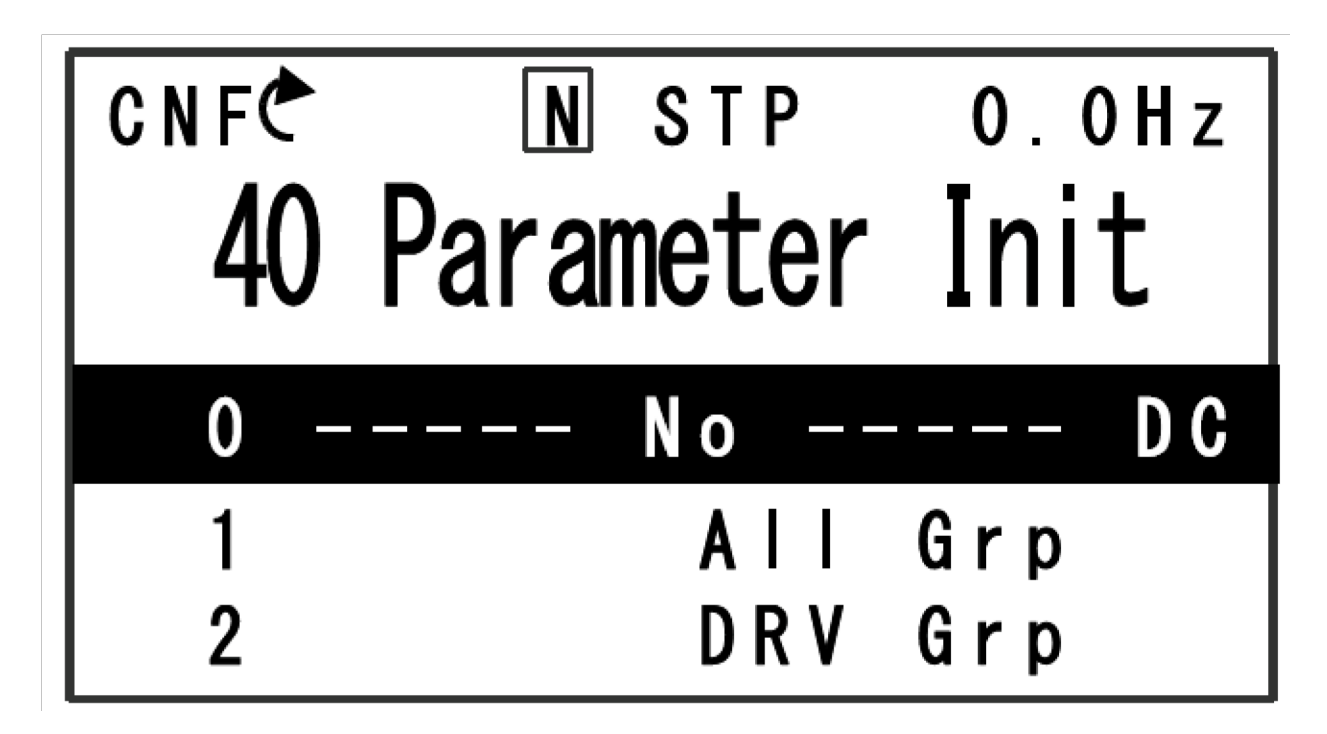

در این حالت , تمامی پارامترھای درایو تنظیم کارخانھ خواھد شد و پارامتر قرار میگیرد . NO بر روی -40CNF

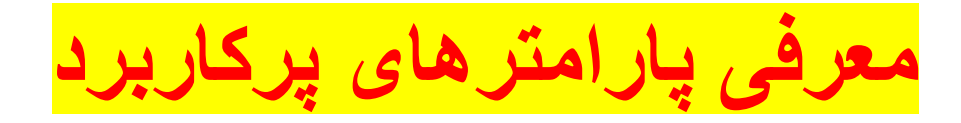

جدول زیر , تعدادی از پارامترھای پرکاربرد این درایو را معرفی می نماید.

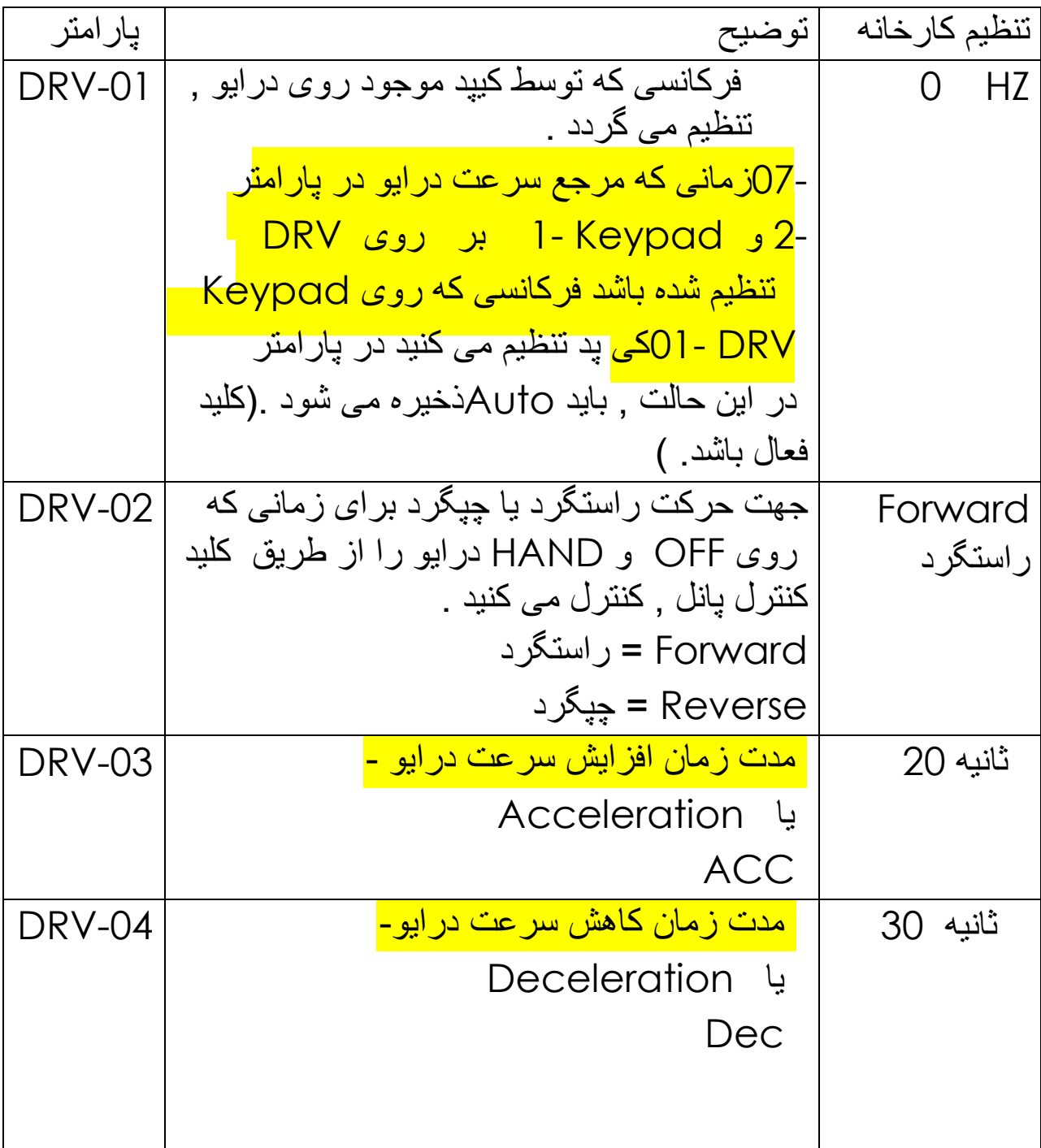

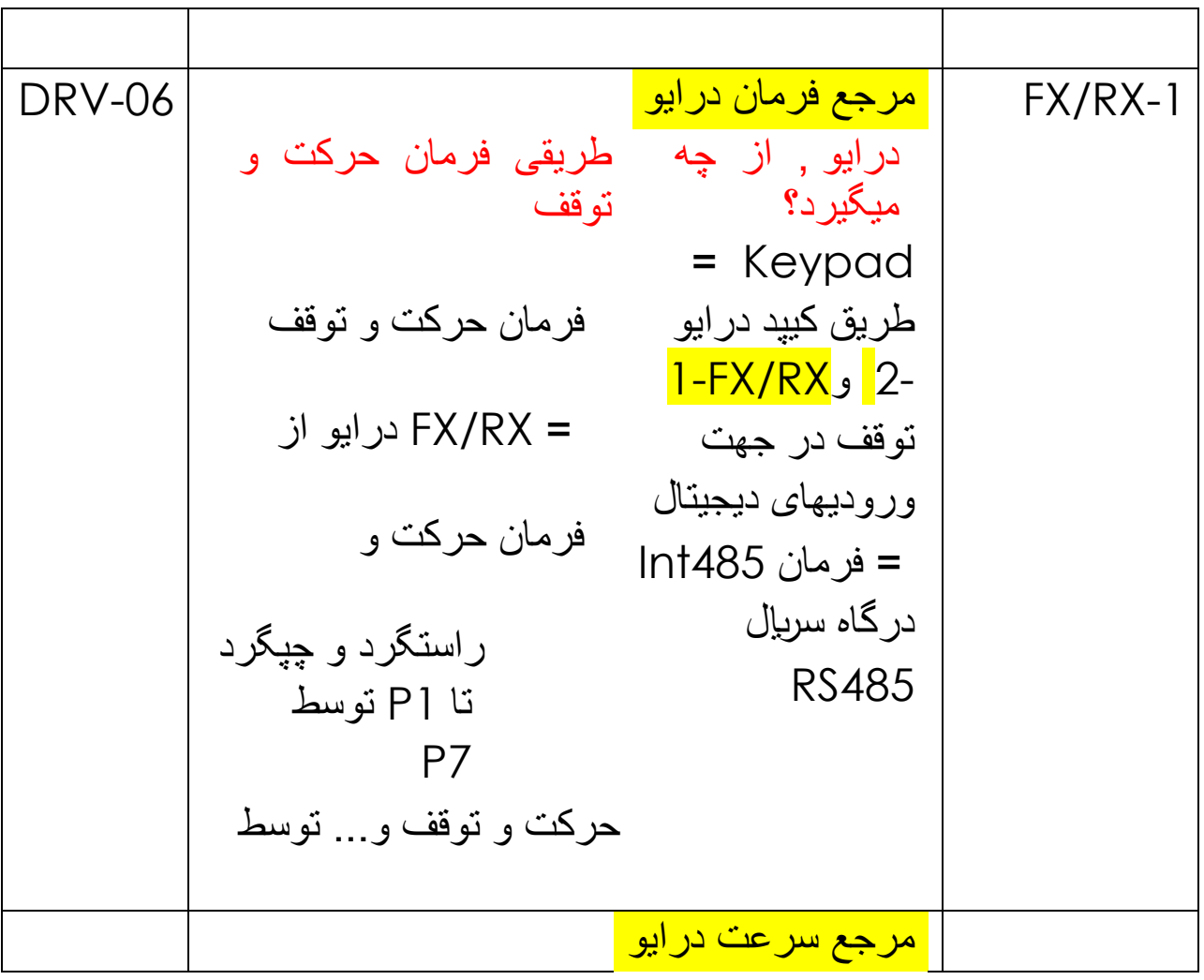

DRV-07 چھ طریقی کنترل می شود؟ پد موجود روی درایو کھkeypad = کنترل -01DRV پارامتر ذخیره از طریق ترمینال ورودی سرعت از طریق ورودی جریان یا در حالت ولتاژ سرعت از طریق درگاه سریال سرعت از طریق TI ورودی سرعت درایو , از و keypad1- سرعت از طریق 2 کیمقدار فرکانس , در خواھد شد. = تنظیم 1V 1V سرعتآنالوگ V2 و I2 = در 2I تنظیمآنالوگ حالت 485Int = کنترل RS485 = تنظیم Pulse قطار پالس ورودی Keypad 1 DRV-09 F/V روش کنترلی درایو و موتور = روش Slip ساده F/V = روش با جبران لغزش F/V V/F

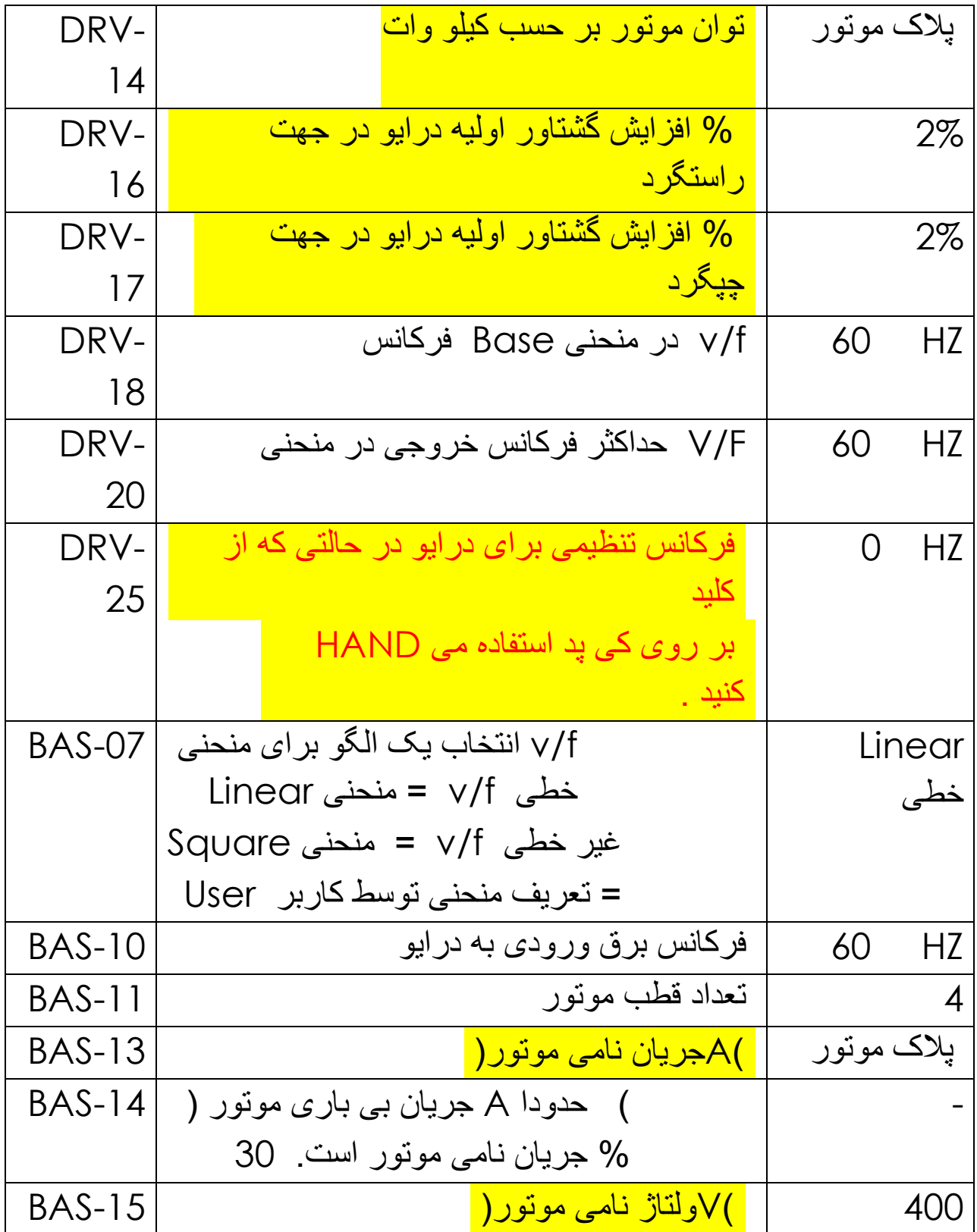

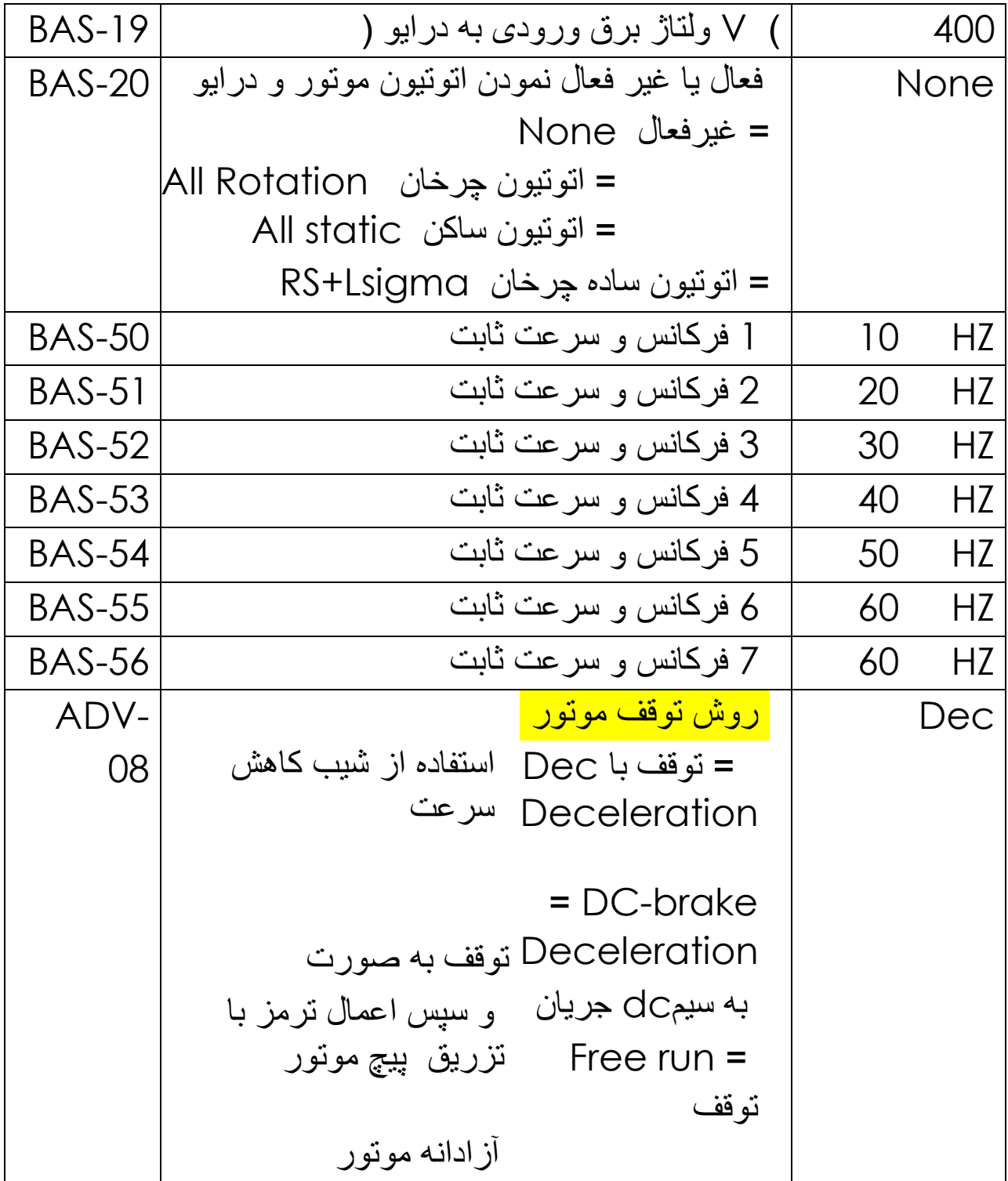

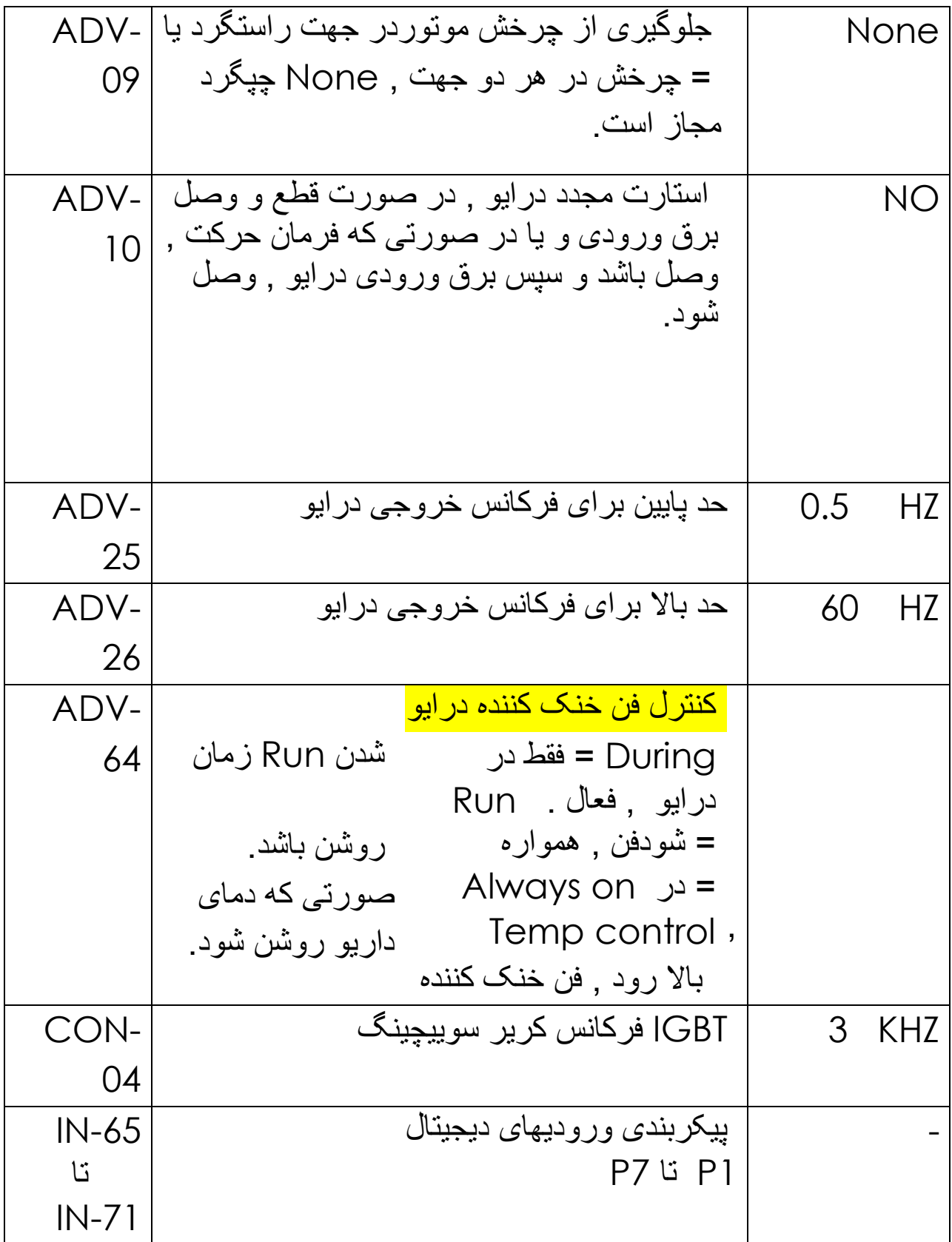

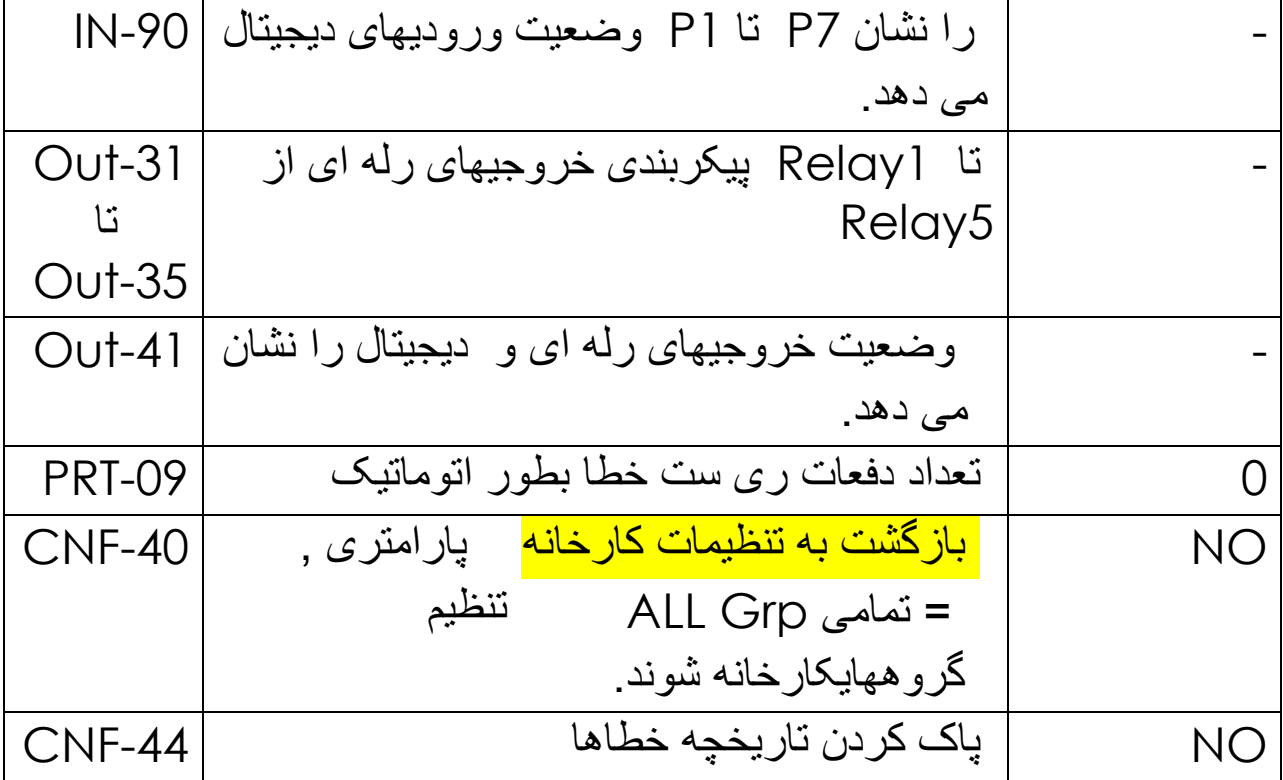